## ФЕДЕРАЛЬНОЕ ГОСУДАРСТВЕННОЕ УНИТАРНОЕ ПРЕДПРИЯТИЕ «ВСЕРОССИЙСКИЙ НАУЧНО-ИССЛЕДОВАТЕЛЬСКИЙ ИНСТИТУТ МЕТРОЛОГИЧЕСКОЙ СЛУЖБЫ» (ФГУП «ВНИИМС»)

УТВЕРЖДАЮ Руководитель ИЦ ФГУП «ВНИИМС»

4. В. Иванникова  $\sqrt{N}$ 2016 г. МЛ.

# Комплекс автоматизированный измерительно-управляющий «КИ-ГПА-Тихвинская ТЭЦ»

Методика поверки

1. p. 64990-16

Москва 2016 г.

## 1 ВВЕДЕНИЕ

Настоящий документ распространяется на измерительные каналы «Комплекса автоматизированного измерительно-управляющего «КИ-ГПА-Тихвинская ТЭЦ» (далее комплекс) в составе АСУ ТП Тихвинской ТЭЦ и устанавливает методы и средства при его первичной и периодической поверке. Межповерочный интервал - 2 года.

Внеочередные поверки измерительных каналов проводят в следующих случаях:

- после замены или ремонта контроллерного оборудования или измерительного оборудования комплекса:

- после переустановки программного обеспечения комплекса.

Поверку комплекса осуществляют органы Государственной метрологической службы или метрологические службы предприятий, аккредитованные на данный вид деятельности.

## 2 ОПЕРАЦИИ ПОВЕРКИ

При проведении поверки должны быть выполнены следующие операции в соответствии с Таблицей 1.

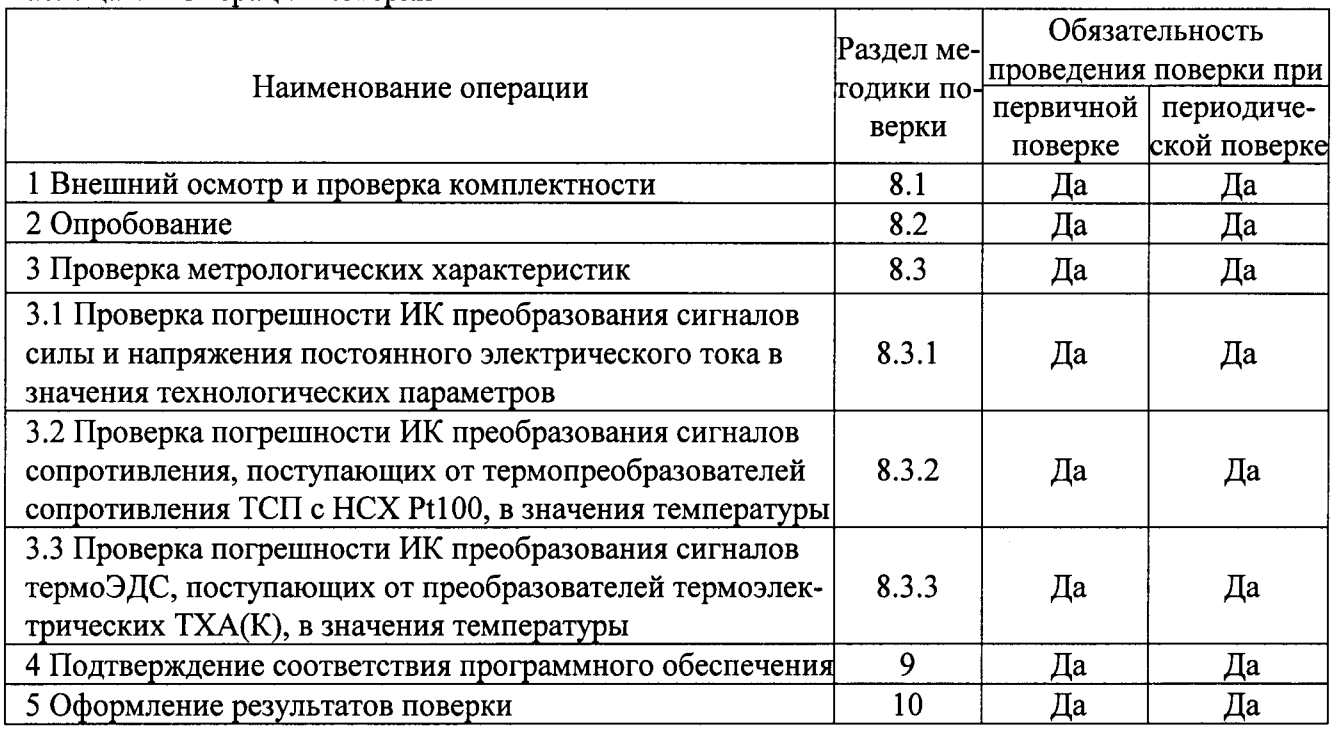

Таблина 1 – Оперании поверки

## 3 СРЕДСТВА ПОВЕРКИ

Таблица 2 - Средства измерений и вспомогательные устройства.

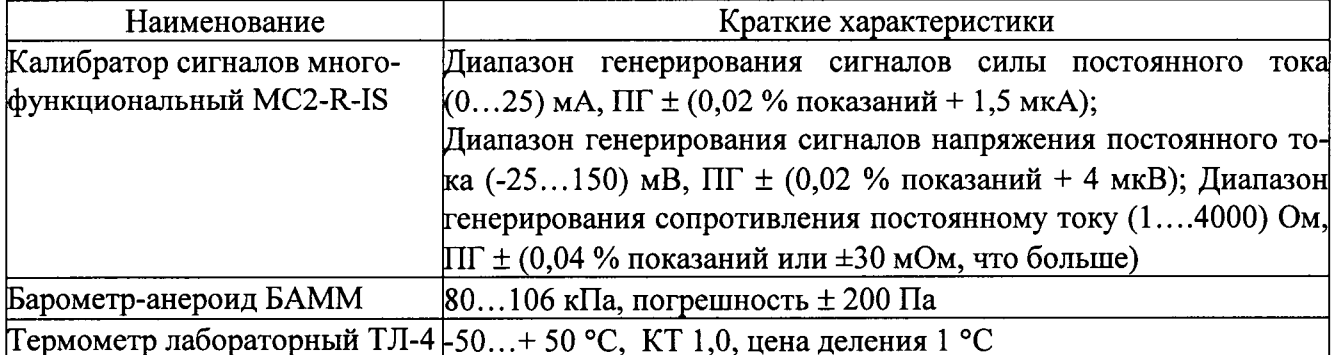

Примечание - Допускается применение других основных и вспомогательных средств поверки с метрологическими характеристиками, обеспечивающими требуемые точности измерений.

#### 4 ТРЕБОВАНИЯ К КВАЛИФИКАЦИИ ПОВЕРИТЕЛЯ

Персонал, проводящий поверку, должен знать структуру и основные принципы работы измерительного оборудования комплекса, структуру объекта измерений, быть компетентным в вопросах эксплуатации комплекса и его поверки в соответствии с настоящей методикой.

#### 5 ТРЕБОВАНИЯ БЕЗОПАСНОСТИ

При проведении поверки должны быть соблюдены требования безопасности, установленные для эксплуатации оборудования АСУ ТП Тихвинской ТЭЦ и «Правилами техники безопасности при эксплуатации электроустановок потребителей».

#### 6 УСЛОВИЯ ПРОВЕДЕНИЯ ПОВЕРКИ

При проведении поверки должны соблюдаться условия согласно Таблице 3. Таблица 3 - Условия проведения поверки

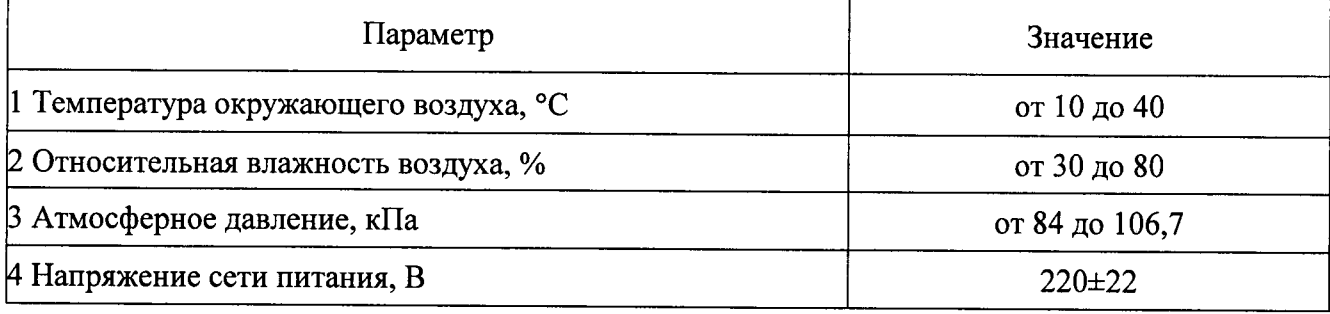

## 7 ПОДГОТОВКА К ПОВЕРКЕ

7.1 Перед началом работ по проведению поверки проводят организационнотехнические мероприятия по обеспечению безопасности поверочных работ в соответствии с действующими правилами и руководствами по эксплуатации применяемого оборудования.

7.2 Подготавливают приборы к работе согласно их руководствам по эксплуатации. Средства поверки выдерживают в условиях, установленных в НТД на средства поверки.

#### 8 ПРОВЕДЕНИЕ ПОВЕРКИ

#### 8.1 Внешний осмотр.

При проведении внешнего осмотра устанавливают соответствие поверяемых измерительных каналов комплекса следующим требованиям:

- комплектность измерительных каналов и их компонентов соответствует, указанным в технической документации на комплекс;

- отсутствие механических повреждений оборудования измерительных каналов, в том числе линий связи, шкафов с оборудованием, заземления;

- соответствие монтажа оборудования измерительных каналов комплекса его технической документации;

- наличие действующих клейм, пломб, заводских номеров на шильдиках компонентов измерительных каналов комплекса.

#### 8.2 Опробование.

Проверяют возможность функционирования оборудования измерительных каналов комплекса с учетом внешних влияющих факторов.

Опробование проводят на действующем комплекте оборудования поверяемых измерительных каналов комплекса в полном составе, для этого:

- с помощью операторов комплекса выполняют операции по включению питания и за-

пуску программного обеспечения комплекса согласно «Руководству по эксплуатации» либо, если программное обеспечение уже запущено, то готовят измерительное оборудование комплекса к поверке;

- переводят комплекс из рабочего режима в режим «Поверка». Выполнение данной операции проводят согласно требованиям эксплуатационной документации ACУ ТП на порядок выполнения работ на Тихвинской ТЭЦ;

- в режиме «Поверка», используя возможности рабочей станции с которой осуществляется поверка измерительных каналов и специализированного программного обеспечения комплекса, проверяют соответствие установленных диапазонов измерений, единиц измерений и параметров примененных первичных преобразователей по всем измерительным каналам комплекса:

- при поверке на выбранной рабочей станции комплекса убеждаются, что на экранах мониторов других рабочих станций, на измерительных индикаторах всех измерительных каналов имеются показания одинаковые, соответствующие показаниям дублирующих измерительных и регистрирующих приборов;

- с разрешения дежурной смены операторов комплекса, отключают первичные преобразователи измерительных каналов выбранных для поверки от входа линий связи, соединяющих первичные преобразователи с контроллерами входных измерительных модулей комплекса, вместо них на вход линий связи подключают эталонные имитаторы сигналов датчиков - калибраторы сигналов;

- задавая сигналы от эталонных приборов соответствующие началу и 100 % шкалы измерений, убеждаются, что показания измерительных индикаторов на экране монитора рабочей станции комплекса соответствуют заданным значениям;

- с помощью калибраторов сигналов задают значения измеряемых параметров, выходящие за границы допустимых значений, убеждаются, в том, что на экране монитора рабочей станции комплекса срабатывает соответствующая сигнализация.

Примечание - Опробование проводят для всех контролируемых измерительных каналов и метрологического оборудования, входящих в состав комплекса.

#### 8.3 Проверка метрологических характеристик

### 8.3.1 Проверка погрешности ИК преобразования сигналов силы и напряжения постоянного электрического тока в значения технологических параметров

Поверку проводят в следующей последовательности:

- выбирают измерительный канал (ИК). На вход линии связи выбранного ИК вместо первичных измерительных преобразователей (ПИП), подключают эталонный калибратор сигналов, имитирующий электрические сигналы ПИП. Схема подключения эталонного калибратора - аналогична схеме подключения первичного измерительного преобразователя;

- определяют расположение измерительного индикатора выбранного канала на видеограмме на экране монитора рабочей станции оператора комплекса. Перечень видеограмм, состав ИК в каждой видеограмме и порядок выбора видеограмм приведен в «Базе данных измеряемых параметров ACУ ТП Тихвинской ТЭЦ;

- с помощью эталонного калибратора на вход ИК подают сигнал (от 4 до 20 мА), соответствующий расчетному сигналу первичного измерительного преобразователя в поверяемой точке диапазона ИК;

- поверку канала измерений проводят при следующих значениях входного сигнала: 0; 25; 50; 75 и 100 % измеряемой величины;

- проводят не менее 5 измерений заданного значения сигнала эталона и регистрацию результатов измерений, проведенных ИК, затем осуществляют переход к следующей точке диапазона измерений;

- общее количество результатов измерений по одному ИК - не менее 50, при этом:

- число поверяемых точек 5, число измерений в каждой точке - 10 (5 на прямом ходе измерений и 5 на обратном).

- приведенную погрешность измерительных каналов определяют по формуле

$$
\gamma_{\text{KH}} = \frac{\text{Ax}_{\text{max}} - \text{A}_0}{\text{An}} \cdot 100\% \tag{1}
$$

где

An - верхняя граница диапазона измерений поверяемого измерительного канала;

Ах<sub>мах</sub> - значение измеренного параметра с максимальным отклонением от заданного значения; Ао - значение параметра диапазона соответствующее заданному сигналу эталона.

Измерительные каналы преобразования сигналов силы и напряжения постоянного электрического тока в значения технологических параметров, считают поверенными, если приведенная погрешность измерительного канала, находится в пределах  $\pm 0.6$ %.

8.3.2 Проверка погрешности преобразования сигналов сопротивления, поступающих от термопреобразователей сопротивления ТСП с НСХ Pt100, в значения температуpы

Выбирают измерительный канал (ИК). На вход выбранного ИК, вместо первичного измерительного преобразователя (ПИП), подключают эталонный калибратор сигналов, имитирующий электрические сигналы ПИП.

- первичные измерительные преобразователи (датчики) данных каналов имеют выходной сигнал в виде сопротивления постоянному току изменяющийся в диапазоне измерения физической величины, согласно ГОСТ 6651-2009;

- в качестве имитатора сигналов при испытаниях данных измерительных каналов используются калибраторы сопротивления или магазины сопротивления, подключаемые на вход измерительного канала вместо первичного измерительного преобразователя. Схема подсоединения эталонного калибратора или магазина сопротивлений должна соответствовать схеме подсоединения первичного измерительного преобразователя (3-х или 4-х проводная);

- величина задаваемого сигнала в виде сопротивления постоянному току от рабочего эталона зависит от значения имитируемой физической величины и определяется по ГОСТ 6651-2009.

Поверка канала измерений проводится при следующих значениях входного сигнала: 0; 25; 50; 75 и 100 % измеряемой величины:

- проводят не менее 5 измерений заданного значения сигнала эталона и регистрацию результатов измерений, затем осуществляют переход к следующей точке диапазона измерений;

- общее количество результатов измерений по одному ИК должно быть не менее 50, при этом:

- число исследуемых точек 5;

- число измерений в каждой точке 10 (5 на прямом ходе измерений и 5 на обратном);

- значение измеренной температуры определяют по показаниям индикатора на соответствующей видеограмме на экране монитора рабочей станции оператора комплекса.

Абсолютную погрешность поверяемых измерительных каналов температуры определяют путем сравнения значений эталонного сигнала Ао подаваемого на соответствующий вход измерительного канала комплекса с показаниями дисплея поверяемого измерительного канала Ах и вычисляют по формуле

$$
\Delta A = Ax - Ao \tag{3}
$$

где

Ах - значение измеренного параметра с максимальным отклонением от заданного значения;

Ао - расчетное значение температуры в поверяемой точке диапазона измерений.

Измерительные каналы считают прошедшими испытания, если абсолютная погрешность измерительного канала находится в пределах ±0,8 °С.

### 8.3.3 Проверка погрешности преобразования сигналов термоЭДС, поступающих от преобразователей термоэлектрических ТХА(К), в значения температуры

Выбирают измерительный канал (ИК). На вход выбранного ИК, вместо первичного измерительного преобразователя (ПИП), подключают эталонный калибратор сигналов, имитирующий электрические сигналы ПИП.

В зависимости от типа первичного измерительного преобразователя испытания ИК проводят в следующей последовательности:

а) Испытания измерительных каналов, в которых в качестве первичного измерительного преобразователя используется термопара:

- первичные измерительные преобразователи (датчики) данных каналов имеют выходной сигнал в виде напряжения постоянного тока изменяющийся в диапазоне измерения физической величины согласно ГОСТ Р 8.585-2001;

- в качестве имитатора сигналов датчиков при испытаниях данных измерительных каналов используют эталонные калибраторы напряжения, подключаемые на вход линии связи измерительного канала вместо первичного измерительного преобразователя;

- подключение первичных измерительных преобразователей (термопар) к преобразователям температуры осуществляют специальными компенсационными проводами, поэтому отключение первичных преобразователей температуры проводится вместе с компенсационными проводами на контактах электрического соединения в специализированных коробкахтермостатах. Размещение позиций поверяемых ИК в коробках и маркировка коробоктермостатов приведена в «Базе данных измеряемых параметров АСУ ТП энергоблока»;

- величина задаваемого сигнала от рабочего эталона в виде постоянного напряжения зависит от значения имитируемой физической величины и определяется по ГОСТ Р 8.585-2001;

- т.к. температура холодного спая термопары  $t$  *x.cn.*  $\neq$  0°C, то необходимо измерить  $tx.cm.$ 

- измерение температуры холодного спая проводят лабораторным стеклянным термометром, причем, измерение проводят в открытой термостатированной коробке, в той точке, где компенсационный провод, подключает термопару к входу линии связи;

- по таблицам ГОСТ Р 8.585-2001 для данного типа термопар определяют величину термоЭ.Д.С. Е<sub>тх.сп.</sub> для t х.сп и величину термоЭ.Д.С. для температуры горячего спая Ет.г.еп. в исследуемой точке диапазона измерений;

- определяют значение сигнала от эталонного калибратора сигналов, подаваемого на вход измерительного канала в поверяемых точках диапазона измерения по формуле

$$
\mathbf{U}_{\mathbf{pa6.3T.}} = \mathbf{E}_{\mathbf{T}.\mathbf{r}.\mathbf{c}\mathbf{n}} - \mathbf{E}_{\mathbf{rx. c}\mathbf{n}}.\tag{2}
$$

где

U<sub>раб.эт.</sub> - напряжение рабочего эталона подаваемого на вход калибруемого измерительного канала, мВ;

 $E_{\tau,r,cn}$ . - термоЭ.Д.С. термопары при поверяемом значении температуры, мВ, при условии, что t x.cn. =  $0 °C$ :

 $E_{\text{rx,cn}}$  - термоЭ.Д.С. термопары при текущем значении температуры холодного спая t х.сп, мВ.

Примечание - В калибраторе типа MC2-R-IS возможен учет температуры окружающей среды в процессе испытаний ИК температуры путем включения соответствующего режима работы калибратора, при этом на вход ИК задается значение контрольного сигнала соответствующее поверяемой точке диапазона измерений. Значение измеренной температуры определяется по показаниям индикатора рабочей станции оператора комплекса.

Измерительные каналы считают прошедшими испытания, если абсолютная погрешность измерительного канала находится в пределах ±1,2 °С.

#### 9 ПОДТВЕРЖДЕНИЕ СООТВЕТСТВИЯ ПРОГРАММНОГО ОБЕСПЕЧЕНИЯ

Выполняют проверку соответствия версии программного обеспечения измерительного комплекса, для чего используя возможности ПО инженерной или рабочий станции, с которой проводится поверка измерительных каналов комплекса и указания в «Руководстве по эксплуатации», проводят запрос версии программного пакета PCS 7 которое установлено и используются в данном измерительном комплексе.

При выполнении запроса на экране монитора рабочей станции, должна отразиться версия PCS 7- V 8.1 указанная в описании типа данного СИ, см. рисунок 1.

| Name                                                         |                                    | Version                                         |                     | Release                  |                                                               | Release number |  |
|--------------------------------------------------------------|------------------------------------|-------------------------------------------------|---------------------|--------------------------|---------------------------------------------------------------|----------------|--|
|                                                              | SIMATIC PCSZEU                     | V8.1                                            |                     |                          | V08.01.00.00_33.01.00.01                                      |                |  |
| AS-OS-Engineering                                            |                                    | $V8.1 + Upd1$                                   |                     |                          | K08.01.00.01_01.14.00.01                                      | K8.1.0.1       |  |
| <b>Automation License Mar</b>                                |                                    | $V5.3 + SP1 + Upd1$                             |                     | 05.03.01.01_01.01.00.02  |                                                               | K5.3.1.1       |  |
| CFC.                                                         |                                    | V8.1                                            |                     |                          | V08.01.00.00 02.59.00.01                                      | V8.1.0.0       |  |
| CP PtP Modbus Master                                         |                                    |                                                 |                     |                          | חח והמחמה מחילה והכחם                                         | ת דורם         |  |
| CP PtP R                                                     | Name                               |                                                 |                     | a My                     |                                                               |                |  |
| DOCPRO<br><b>FORDM</b>                                       |                                    |                                                 |                     |                          |                                                               | Version        |  |
| <b>IEAPO</b>                                                 | SIMATIC PCS 7 EU                   |                                                 |                     |                          |                                                               | V8.1           |  |
| PCS 7 System                                                 |                                    |                                                 |                     |                          |                                                               |                |  |
|                                                              | PCS 7 System Documentation Runtime | V8.1                                            |                     |                          | V08.01.00.00_02.01.00.28                                      | V8.1.0.0       |  |
| <b>PCS7MPC</b>                                               |                                    | V8.1                                            |                     |                          | V08.01.00.00_01.16.00.01                                      | V8.10.0        |  |
| PV Insinfo-Server                                            |                                    | VB.1                                            |                     |                          | V08.01.00.00 02.31.00.01                                      | V8.1.0.0       |  |
| S7-SCL                                                       |                                    |                                                 | $V5.3 + SP6 + Upd3$ |                          | K05.03.06.03_01.02.00.01                                      | K5.3.6.3       |  |
| SIMATIC IS-Ready                                             |                                    | 2014                                            |                     |                          | V14.00.00.00_14.01.00.04                                      | V14.0.0.0      |  |
| SIMATIC Management Agent                                     |                                    | V8.1                                            |                     | 08.01.00.00_02.01.02.09  |                                                               | V8.1.0.0       |  |
| SIMATIC Modbus/TCP Redundant Communication V2.1.1 2.1.1      |                                    |                                                 |                     | R <sub>2</sub> 1.0.1     |                                                               | V2.1.0.1       |  |
| SIMATIC NET PC Software                                      |                                    | $V12.0 + SP2$                                   |                     |                          | V12.00.02.00_50.48.00.05                                      | <b></b>        |  |
| SIMATIC PCS 7 Advanced Faceplates                            |                                    | V8.1                                            |                     |                          | V08.01.00.00_06.29.00.01                                      | V08.01.00.00   |  |
| SIMATIC PCS 7 Advanced Process Library                       |                                    | V8.1                                            |                     |                          | V08.01.00.00_06.36.00.01                                      | V08.01.00.00   |  |
| SIMATIC PCS 7 Basis Faceplates                               |                                    | V8.1                                            |                     |                          | V08.01.00.00_06.36.00.01                                      | V08.01.00.00   |  |
| SIMATIC PCS 7 Basis Library                                  |                                    | V8.1                                            |                     |                          | V08.01.00.00_06.34.00.01                                      | V08.01.00.00   |  |
| SIMATIC PCS 7 ES Tools                                       |                                    | V8.1                                            |                     | 08.01.00.00_28.01.00.01  |                                                               | V8.1.0.0       |  |
| SIMATIC PCS 7 HSP                                            |                                    | V8.1                                            |                     |                          | V08.01.00.00_33.01.00.01                                      | V08.01.00.00   |  |
| SIMATIC PCS 7 PID-Tuner                                      |                                    | $V8.0 + SP1$                                    |                     |                          | K08.00.01.00_02.11.00.01                                      | K8.0.1.0       |  |
| <b>SIMATIC PCS 7 Tools</b>                                   |                                    | V8.1                                            |                     | 08.01.00.00_33.01.00.01  |                                                               | V8.1.0.0       |  |
| SIMATIC PCS 7 Tools 64                                       |                                    | V8.1                                            |                     | 08.01.00.00_33.01.00.01  |                                                               | V8.1.0.0       |  |
| SIMATIC Remote Publisher                                     |                                    | $V7.3 + Upd1$                                   |                     |                          | V07.03.20.01_01.19.00.06                                      | K7.3.0.1       |  |
| SIMATIC SFC                                                  |                                    | V8.1                                            |                     |                          | V08.01.00.00_02.34.00.01                                      | V8.1.0.0       |  |
| SIMATIC SFC Visualization (SFV)<br>SIMATIC WinCC Smart Tools |                                    | V8.1                                            |                     |                          | V08.01.00.00_02.37.00.01                                      | V8.1.0.0       |  |
| STEP <sub>7</sub>                                            |                                    | $V7.3 + Upd1$                                   |                     |                          | V07.03.20.01_01.19.00.06                                      | K7.3.0.1       |  |
| TH.                                                          |                                    |                                                 | $V5.5 + SP4 + HF2$  | $K5.5.4.2\_9.1.0.1$      |                                                               | K5.5.4.2       |  |
| Version Cross Manager                                        |                                    | V8.1<br>$V7.1 + SP3 + Upd2$                     |                     |                          | V08.01.00.00_01.42.00.01                                      | V8.1.0.0       |  |
| WinCC Advanced Process Control                               |                                    |                                                 |                     |                          | K07.01.03.02 01.07.00.01<br>V07.03.20.01_01.19.00.06 K7.3.0.1 | K7.1.3.2       |  |
| WinCC Configuration                                          |                                    | $V7.3 + Upd1$<br>$V7.3 + Upd3$                  |                     |                          | V07.03.20.03_01.03.00.03 K7.3.0.3                             |                |  |
| WinCC OPC Server                                             |                                    | $V3.9 + SP5 + Upd2 - 03.09.05.02 - 01.01.00.02$ |                     |                          |                                                               | K3.9.5.2       |  |
| <b>WinCC Runtime</b>                                         |                                    | $V7.3 + Upd3$                                   |                     | V07.03.20.03_01.03.00.03 |                                                               | K7.3.0.3       |  |
|                                                              |                                    |                                                 |                     |                          |                                                               |                |  |
|                                                              |                                    |                                                 |                     |                          |                                                               |                |  |

Рисунок 1

Если версия PCS 7, полученная при запросе ПО, не совпадет с указанной в описании типа поверку прекратить до восстановления указанных версий ПО.

#### 10 ОФОРМЛЕНИЕ РЕЗУЛЬТАТОВ ПОВЕРКИ

10.1 При положительных результатах поверки оформляют свидетельство о поверке согласно Приказу 1815 от 02.07.2015 г. «Об утверждении Порядка проведения поверки средств измерений, требования к знаку поверки и содержанию свидетельства о поверке». Знак поверки наносится на свидетельство о поверке (либо в паспорте) оттиском поверительного клейма с указанием даты поверки.

10.2 Допускается проводить поверку отдельных каналов комплекса, используемых в сфере осуществления производственного контроля за соблюдением установленных законодательством Российской Федерации требований промышленной безопасности к эксплуатации опасного производственного объекта. При этом выдается свидетельство о поверке комплекса с указанием перечня поверенных каналов.

10.3 При отрицательных результатах поверки выдают извещение о непригодности согласно Приказу 1815 от 02.07.2015 г.

10.4 Допускается проводить повторную поверку той части измерительных каналов комплекса, из-за отказа которой было выдано извещение.

Разработал: Вед. инженер ФГУП «ВНИИМС»

 $rac{1}{2}$ 

А.И. Грошев

И.Г. Средина

Зам. начальника отдела ФГУП «ВНИИМС»

8